#### Lamobo/BananaPi R1

#### [http://linux-sunxi.org/Lamobo\\_R1](http://linux-sunxi.org/Lamobo_R1)

#### t=0x8423138 co.ol

Contents: [Dobrica PavlinuÅ<sub>j</sub>iÄ 's random unstructured stuff]

- Dobrica PavlinuA<sub>i</sub>iA 's random unstructured stuff (upgrade to unsupported [armbian\)](https://saturn.ffzg.hr/rot13/index.cgi?dobrica_pavlinu%C5%A1i%C4%87_s_random_unstructured_stuff#upgrade_to_unsupported_armbian)
	- ◆ Dobrica PavlinuÅ<sub>i</sub>iÄ 's random unstructured stuff (u-boot)
	- ◆ Dobrica PavlinuÅ¡iÄ 's random unstructured stuff (distribution)
	- ◆ Dobrica PavlinuÅ¡iÄ 's random unstructured stuff (kernel)
	- ◆ Dobrica PavlinuÅ<sub>i</sub>iÄ's random unstructured stuff (configure switch)
- Dobrica PavlinuA<sub>l</sub>iA 's random unstructured stuff (switch connects all ports on [boot\)](https://saturn.ffzg.hr/rot13/index.cgi?dobrica_pavlinu%C5%A1i%C4%87_s_random_unstructured_stuff#switch_connects_all_ports_on_boot)
	- Dobrica PavlinuA<sub>i</sub>iA 's random unstructured stuff (DSA config on [armbian for r1\)](https://saturn.ffzg.hr/rot13/index.cgi?dobrica_pavlinu%C5%A1i%C4%87_s_random_unstructured_stuff#dsa_config_on_armbian_for_r1)
- Dobrica PavlinuÅ<sub>i</sub>jÄ 's random unstructured stuff (uart)
- Dobrica PavlinuÅ<sub>i</sub>jÄ 's random unstructured stuff (switch)
	- $\triangle$  Dobrica PavlinuÅ; iÄ's random unstructured stuff (port mirroring)
- Dobrica PavlinuÅ<sub>i</sub>jÄ 's random unstructured stuff (usb otg)
- Dobrica PavlinuÅ<sub>i</sub>iÄ 's random unstructured stuff (usbproxy)
	- ◆ Dobrica PavlinuA<sub>i</sub>iA 's random unstructured stuff (mitm usb otg [machine\)](https://saturn.ffzg.hr/rot13/index.cgi?dobrica_pavlinu%C5%A1i%C4%87_s_random_unstructured_stuff#mitm_usb_otg_machine)
	- Dobrica PavlinuA<sub>i</sub>iA 's random unstructured stuff (original target [device\)](https://saturn.ffzg.hr/rot13/index.cgi?dobrica_pavlinu%C5%A1i%C4%87_s_random_unstructured_stuff#original_target_device)
- Dobrica PavlinuÅ<sub>i</sub>iÄ's random unstructured stuff (WiringPi)
- Dobrica PavlinuÅ¡iÄ 's random unstructured stuff (TMP75)
	- ◆ Dobrica PavlinuÅ¡iÄ 's random unstructured stuff (userland)
	- Dobrica PavlinuA<sub>i</sub>iA 's random unstructured stuff (kernel hwmomn [lm75 driver\)](https://saturn.ffzg.hr/rot13/index.cgi?dobrica_pavlinu%C5%A1i%C4%87_s_random_unstructured_stuff#kernel_hwmomn_lm75_driver)
- Dobrica PavlinuÅ<sub>i</sub>jÄ 's random unstructured stuff (network performance)
	- ◆ Dobrica PavlinuÅ¡iÄ 's random unstructured stuff (kernel 3.4)
	- ◆ Dobrica PavlinuÅ¡iÄ 's random unstructured stuff (kernel 4.13)
	- ◆ Dobrica PavlinuÅ<sub>i</sub>iÄ's random unstructured stuff (kernel 5.12.7)

# **upgrade to unsupported armbian**

This board was last supported on jessie, but it's fully supported in upstream so I did upgrade to latest Armbian as of 2021-05-29.

### **u-boot**

sdcard already had u-boot installed, so I didn't have to touch this in first step. To update u-boot do following:

root@r1:/home/dpavlin# apt install u-boot-sunxi

root@r1:/home/dpavlin# dd conv=fsync,notrunc if=/usr/lib/u-boot/Lamobo\_R1/u-boot-sunxi-with-spl.b

```
449+1 records in
449+1 records out
460103 bytes (460 kB, 449 KiB) copied, 0.0449233 s, 10.2 MB/s
```
### **distribution**

First, I did distribution update to stretch and buster and than added

```
root@r1:/home/dpavlin# cat /etc/apt/sources.list.d/armbian.list
deb http://beta.armbian.com buster main
```
#### **kernel**

and installed latest sunxi kernel image

```
apt install linux-image-edge-sunxi
```
#### After reboot I was greeted with new kernel

```
root@r1:/home/dpavlin# uname -a
Linux r1 5.12.7-sunxi #trunk.33 SMP Fri May 28 07:03:36 UTC 2021 armv7l GNU/Linux
```
### **configure switch**

<https://www.kernel.org/doc/html/latest/networking/dsa/b53.html>

```
root@r1:/home/dpavlin# cat /etc/network/interfaces.d/br0
auto br0
iface br0 inet dhcp
#iface br0 inet manual
# address 192.168.1.1
# netmask 255.255.255.0
        bridge_ports eth0 wan lan1 lan2 lan3 lan4
        post-up for i in `seq 0 4`; do ip link set up dev lan${i}; done ; ip link set up dev wlan
        bridge_stp off
        bridge_waitport 0
        bridge_fd 0
```
Ports are (left-to-right, looking from back of board starting at edge towards hdmi connector):

br0: port 3(lan1) entered disabled state br0: port 4(lan2) entered blocking state br0: port 4(lan2) entered forwarding state br0: port 4(lan2) entered disabled state br0: port 5(lan3) entered blocking state br0: port 5(lan3) entered forwarding state br0: port 5(lan3) entered disabled state

br0: port 6(lan4) entered blocking state br0: port 6(lan4) entered forwarding state br0: port 6(lan4) entered disabled state br0: port 2(wan) entered blocking state br0: port 2(wan) entered forwarding state

# **switch connects all ports on boot**

<https://github.com/armbian/build/issues/511#issuecomment-258647387>

## **DSA config on armbian for r1**

• <https://github.com/armbian/build/issues/511>

## **uart**

Connect your UART adapter here:

UART0-RX: J13-P01 UART0-TX: J13-P02 GND: J12-P08

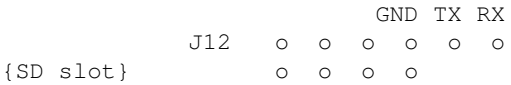

# **switch**

<https://www.mail-archive.com/netdev@vger.kernel.org/msg150526.html>

# **port mirroring**

<https://www.mail-archive.com/netdev@vger.kernel.org/msg150526.html>

```
# ingress
     tc qdisc add dev eth1 handle ffff: ingress
     tc filter add dev eth1 parent ffff:
            matchall skip_sw \setminusaction mirred egress mirror \setminus dev eth2
# egress
      tc qdisc add dev eth1 handle 1: root prio
     tc quise dud dev cine<br>tc filter add dev eth1 parent 1:<br>matchall skip sw
             matchall skip_sw \setminusaction mirred egress mirror
              dev eth2
```
# **usb otg**

<http://git.rot13.org/?p=usb-otg;a=summary>

# **usbproxy**

make sure that there are no other usb modules loaded (libcomposite or g \*)

# **mitm usb otg machine**

```
dpavlin@r1:~/USBProxy$ git remote -v
origin https://github.com/dominicgs/USBProxy (fetch)
origin https://github.com/dominicgs/USBProxy (push)
dpavlin@r1:~/USBProxy/src/build$ sudo usb-mitm -l -v 058f -p 6387 -P PacketFilter_MassStorage
Loading plugins from /usr/local/lib/USBProxy/
vendorId=058f
productId=6387
cleaning up /tmp
removing 1
Made directory /tmp/gadget-SOOBVj for gadget
UnblockPassword=
Printing Config data
         Strings: 4
                 DeviceProxy: DeviceProxy_LibUSB
                 HostProxy: HostProxy_GadgetFS
                 productId: 6387
                 vendorId: 058f
         Vectors: 1
                 Plugins:
                         PacketFilter_StreamLog
                         PacketFilter_MassStorage
Pointer: 1
                 PacketFilter_StreamLog::file: 0xb6d779f0
Device: 12 01 00 02 00 00 00 40 8f 05 87 63 00 01 01 02 03 01
  Manufacturer: JetFlash
  Product: Mass Storage Device
  Serial: GUYOBHDU
         *Config(1): 09 02 20 00 01 01 00 80 32
                 Interface(0):
                         *Alt(0): 09 04 00 00 02 08 06 50 00
                                 EP(01): 07 05 01 02 00 02 00
                                 EP(82): 07 05 82 02 00 02 00
HS Qualifier: 0a 06 00 02 00 00 00 40 01 00
          Config(1): 09 07 20 00 01 01 00 80 32
                 Interface(0):
                         *Alt(0): 09 04 00 00 02 08 06 50 00
                                 EP(01): 07 05 01 02 40 00 00
                                 EP(82): 07 05 82 02 40 00 00
searching in [/tmp/gadget-SOOBVj]
Starting injector thread (14796) for [Injector].
Injector In FD[1/1]: 3
Starting setup writer thread (14799) for EP00.
Starting setup reader thread (14797) for EP00.
[80 06 00 03 00 00 ff 00]
[80 06 00 03 00 00 04 00]: 04 03 09 04
[80 06 02 03 09 04 ff 00]
[80 06 02 03 09 04 28 00]:
         28 03 4d 00 61 00 73 00 73 00 20 00 53 00 74 00 6f 00 72 00 61 00 67 00 65 00 20 00 44 00 65 00
        76 00 69 00 63 00 65 00
[80 06 01 03 09 04 ff 00]
```
[80 06 01 03 09 04 12 00]: 12 03 4a 00 65 00 74 00 46 00 6c 00 61 00 73 00 68 00 [80 06 03 03 09 04 ff 00] [80 06 03 03 09 04 12 00]: 12 03 47 00 55 00 59 00 4f 00 42 00 48 00 44 00 55 00 [00 09 01 00 00 00 00 00] Opened EP01 Opened EP82 Starting writer thread (14802) for EP01. Starting reader thread (14803) for EP82. Starting writer thread (14804) for EP82. Starting reader thread (14801) for EP01. [a1 fe 00 00 00 00 01 00] [a1 fe 00 00 00 00 00 00] 01[31]: 55 53 42 43 01 00 00 00 24 00 00 00 80 00 06 12 00 00 00 24 00 00 00 00 00 00 00 00 00 00 00 CBW: (12), tag: 01 00 00 00 [80 06 03 03 09 04 ff 00] [80 06 03 03 09 04 12 00]: 12 03 47 00 55 00 59 00 4f 00 42 00 48 00 44 00 55 00 [00 09 01 00 00 00 00 00]

#### **original target device**

dpavlin@nuc:~\$ journalctl -t kernel -f Sep 01 11:10:04 nuc kernel: usb 2-4.4.2: new high-speed USB device number 45 using xhci\_hcd Sep 01 11:10:04 nuc kernel: usb 2-4.4.2: New USB device found, idVendor=058f, idProduct=6387 Sep 01 11:10:04 nuc kernel: usb 2-4.4.2: New USB device strings: Mfr=1, Product=2, SerialNumber=3 Sep 01 11:10:04 nuc kernel: usb 2-4.4.2: Product: Mass Storage Device Sep 01 11:10:04 nuc kernel: usb 2-4.4.2: Manufacturer: JetFlash Sep 01 11:10:04 nuc kernel: usb 2-4.4.2: SerialNumber: GUYOBHDU Sep 01 11:10:04 nuc kernel: usb-storage 2-4.4.2:1.0: USB Mass Storage device detected Sep 01 11:10:04 nuc kernel: scsi host5: usb-storage 2-4.4.2:1.0

# BUT!

dpavlin@nuc:~\$ sudo fdisk -l /dev/sdb fdisk: cannot open /dev/sdb: No medium found

# **WiringPi**

dpavlin@r1:~/BPI-WiringPi2\$ git remote -v lanefu https://github.com/lanefu/WiringOtherPi (fetch) lanefu https://github.com/lanefu/WiringOtherPi (push) origin https://github.com/BPI-SINOVOIP/BPI-WiringPi2 (fetch) origin https://github.com/BPI-SINOVOIP/BPI-WiringPi2 (push)

dpavlin@r1:~/BPI-WiringPi2\$ gpio readall

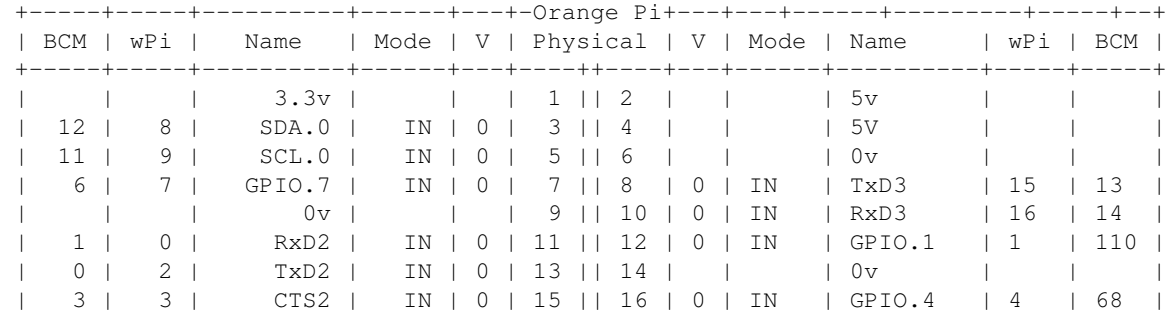

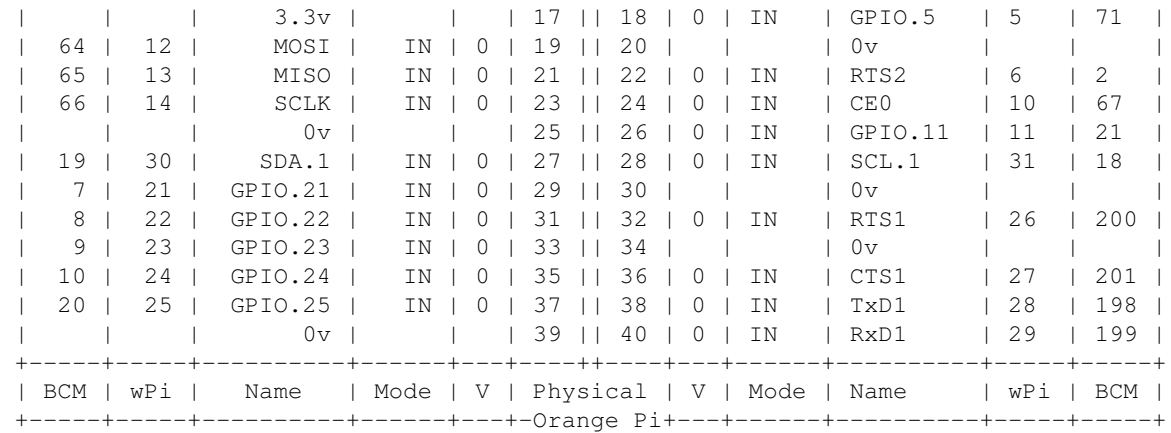

# **TMP75**

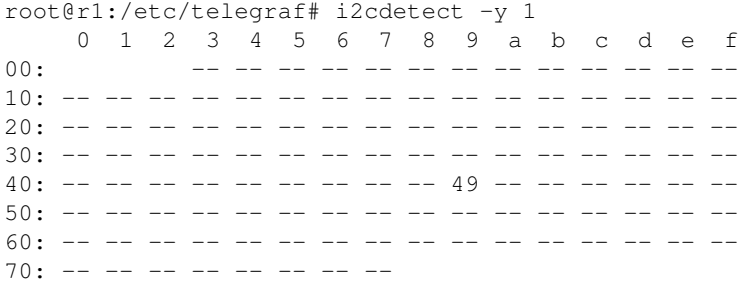

### **userland**

• <https://github.com/ManuelSchneid3r/RaspberryPi/blob/master/sensors/src/tmp.c>

```
dpavlin@r1:~$ cc tmp.c -o tmp -lm
dpavlin@r1:~$ sudo ./tmp /dev/i2c-1 0x49
21.5
```
## **kernel hwmomn lm75 driver**

```
root@r1:~# echo lm75 0x49 > /sys/bus/i2c/devices/i2c-1/new_device 
root@r1:~# dmesg | tail -2
[68352.599623] lm75 1-0049: hwmon1: sensor 'lm75'
[68352.599719] i2c i2c-1: new_device: Instantiated device lm75 at 0x49
root@r1:/sys/bus/i2c/devices/i2c-1# sensors
sun4i_ts-isa-0000
Adapter: ISA adapter
SoC temperature: +44.4°C
```
## **network performance**

### **kernel 3.4**

```
root@r1:~# uname -a
Linux r1 3.4.113-sun7i #23 SMP PREEMPT Wed Jun 14 23:57:45 CEST 2017 armv7l GNU/Linux
root@r1:~# iperf3 --reverse --client nuc
Connecting to host nuc, port 5201
Reverse mode, remote host nuc is sending
[ 4] local 192.168.3.238 port 58203 connected to 192.168.3.40 port 5201
[ ID] Interval Transfer Bandwidth
[ 4] 0.00-1.00 sec 107 MBytes 897 Mbits/sec
[ 4] 1.00-2.00 sec 110 MBytes 923 Mbits/sec
[ 4] 2.00-3.00 sec 111 MBytes 935 Mbits/sec
[ 4] 3.00-4.00 sec 107 MBytes 894 Mbits/sec
[ 4] 4.00-5.00 sec 111 MBytes 927 Mbits/sec 
[ 4] 5.00-6.00 sec 110 MBytes 922 Mbits/sec 
[ 4] 6.00-7.00 sec 111 MBytes 928 Mbits/sec 
[ 4] 7.00-8.00 sec 111 MBytes 935 Mbits/sec 
[ 4] 8.00-9.00 sec 111 MBytes 928 Mbits/sec 
[ 4] 9.00-10.00 sec 111 MBytes 931 Mbits/sec 
  - - - - - - - - - - - - - - - - - - - - - - - - -
[ ID] Interval Transfer Bandwidth Retr
[ 4] 0.00-10.00 sec 1.08 GBytes 924 Mbits/sec 147 sender
[ 4] 0.00-10.00 sec 1.07 GBytes 922 Mbits/sec receiver
iperf Done.
root@r1:~# iperf3 --client nuc
Connecting to host nuc, port 5201
[ 4] local 192.168.3.238 port 58205 connected to 192.168.3.40 port 5201
[ ID] Interval Transfer Bandwidth Retr Cwnd
[ 4] 0.00-1.00 sec 51.3 MBytes 428 Mbits/sec 0 239 KBytes 
[ 4] 1.00-2.01 sec 52.5 MBytes 436 Mbits/sec 0 240 KBytes 
[ 4] 2.01-3.02 sec 52.5 MBytes 436 Mbits/sec 0 245 KBytes 
[ 4] 3.02-4.01 sec 50.0 MBytes 424 Mbits/sec 0 246 KBytes 
[ 4] 4.01-5.02 sec 51.2 MBytes 429 Mbits/sec 0 247 KBytes 
[ 4] 5.02-6.02 sec 52.5 MBytes 439 Mbits/sec 0 250 KBytes 
[ 4] 6.02-7.03 sec 51.2 MBytes 427 Mbits/sec 0 253 KBytes 
[ 4] 7.03-8.00 sec 48.8 MBytes 418 Mbits/sec 0 256 KBytes 
[ 4] 8.00-9.02 sec 52.5 MBytes 432 Mbits/sec 0 256 KBytes 
[ 4] 9.02-10.01 sec 51.2 MBytes 435 Mbits/sec 0 256 KBytes 
  - - - - - - - - - - - - - - - - - - - - - - - - -
[ ID] Interval Transfer Bandwidth Retr
[ 4] 0.00-10.01 sec 514 MBytes 431 Mbits/sec 0 sender
[ 4] 0.00-10.01 sec 514 MBytes 431 Mbits/sec receiver
```
### **kernel 4.13**

root@r1:~# uname -a Linux r1 4.13.10-sunxi #57 SMP Mon Oct 30 00:08:27 CET 2017 armv7l GNU/Linux

```
root@r1:~# iperf3 --client nuc
Connecting to host nuc, port 5201
[ 4] local 192.168.3.238 port 59520 connected to 192.168.3.40 port 5201
[ ID] Interval Transfer Bandwidth Retr Cwnd
[ 4] 0.00-1.00 sec 67.9 MBytes 567 Mbits/sec 0 765 KBytes 
[ 4] 1.00-2.01 sec 82.1 MBytes 687 Mbits/sec 0 840 KBytes 
[ 4] 2.01-3.01 sec 65.7 MBytes 547 Mbits/sec 0 1.13 MBytes 
[ 4] 3.01-4.02 sec 80.0 MBytes 669 Mbits/sec 0 1.13 MBytes 
[ 4] 4.02-5.00 sec 76.2 MBytes 648 Mbits/sec 0 1.24 MBytes 
[ 4] 5.00-6.00 sec 81.2 MBytes 681 Mbits/sec 0 1.24 MBytes 
[ 4] 6.00-7.06 sec 82.5 MBytes 656 Mbits/sec 0 1.33 MBytes 
[ 4] 7.06-8.00 sec 80.0 MBytes 712 Mbits/sec 0 1.33 MBytes 
[ 4] 8.00-9.00 sec 78.8 MBytes 659 Mbits/sec 0 1.61 MBytes 
[ 4] 9.00-10.00 sec 83.8 MBytes 702 Mbits/sec 0 2.08 MBytes 
- - - - - - - - - - - - - - - - - - - - - - - - -
[ ID] Interval Transfer Bandwidth Retr
[ 4] 0.00-10.00 sec 778 MBytes 653 Mbits/sec 0 sender
[ 4] 0.00-10.00 sec 775 MBytes 650 Mbits/sec receiver
iperf Done.
root@r1:~# iperf3 --reverse --client nuc
Connecting to host nuc, port 5201
Reverse mode, remote host nuc is sending
[ 4] local 192.168.3.238 port 59524 connected to 192.168.3.40 port 5201
[ ID] Interval Transfer Bandwidth
[ 4] 0.00-1.00 sec 98.0 MBytes 822 Mbits/sec 
[ 4] 1.00-2.00 sec 112 MBytes 933 Mbits/sec 
[ 4] 2.00-3.00 sec 107 MBytes 904 Mbits/sec 
[ 4] 3.00-4.00 sec 107 MBytes 898 Mbits/sec 
[ 4] 4.00-5.00 sec 108 MBytes 904 Mbits/sec 
[ 4] 5.00-6.00 sec 108 MBytes 903 Mbits/sec 
[ 4] 6.00-7.00 sec 108 MBytes 904 Mbits/sec 
[ 4] 7.00-8.00 sec 108 MBytes 904 Mbits/sec
[ 4] 8.00-9.00 sec 108 MBytes 904 Mbits/sec 
[ 4] 9.00-10.00 sec 107 MBytes 899 Mbits/sec 
- - - - - - - - - - - - - - - - - - - - - - - - -
[ ID] Interval Transfer Bandwidth Retr
```

```
[ 4] 0.00-10.00 sec 1.05 GBytes 900 Mbits/sec 69 sender
[ 4] 0.00-10.00 sec 1.05 GBytes 898 Mbits/sec receiver
```
### **kernel 5.12.7**

dpavlin@r1:~\$ uname -a Linux r1 5.12.7-sunxi #trunk.33 SMP Fri May 28 07:03:36 UTC 2021 armv7l GNU/Linux dpavlin@r1:~\$ iperf3 -c nuc Connecting to host nuc, port 5201 [ 5] local 192.168.3.238 port 50136 connected to 192.168.3.40 port 5201 [ ID] Interval Transfer Bitrate Retr Cwnd [ 5] 0.00-1.02 sec 41.9 MBytes 346 Mbits/sec 0 239 KBytes [ 5] 1.02-2.02 sec 53.8 MBytes 448 Mbits/sec 0 266 KBytes [ 5] 2.02-3.00 sec 42.5 MBytes 363 Mbits/sec 0 266 KBytes [ 5] 3.00-4.02 sec 53.8 MBytes 445 Mbits/sec 0 277 KBytes [ 5] 4.02-5.01 sec 53.8 MBytes 456 Mbits/sec 0 325 KBytes [ 5] 5.01-6.02 sec 48.1 MBytes 400 Mbits/sec 0 386 KBytes [ 5] 6.02-7.03 sec 48.8 MBytes 405 Mbits/sec 0 386 KBytes [ 5] 7.03-8.00 sec 46.2 MBytes 397 Mbits/sec 0 386 KBytes [ 5] 8.00-9.02 sec 53.8 MBytes 443 Mbits/sec 0 393 KBytes [ 5] 9.02-10.00 sec 51.2 MBytes 438 Mbits/sec 0 393 KBytes - - - - - - - - - - - - - - - - - - - - - - - - -

[ ID] Interval Transfer Bitrate Retr [ 5] 0.00-10.00 sec 494 MBytes 414 Mbits/sec 0 sender [ 5] 0.00-10.01 sec 494 MBytes 414 Mbits/sec receiver iperf Done. dpavlin@r1:~\$ iperf3 -R -c nuc Connecting to host nuc, port 5201 Reverse mode, remote host nuc is sending [ 5] local 192.168.3.238 port 50140 connected to 192.168.3.40 port 5201 [ ID] Interval Transfer Bitrate [ 5] 0.00-1.01 sec 66.9 MBytes 559 Mbits/sec [ 5] 1.01-2.00 sec 69.8 MBytes 588 Mbits/sec [ 5] 2.00-3.00 sec 66.8 MBytes 560 Mbits/sec [ 5] 3.00-4.00 sec 67.6 MBytes 567 Mbits/sec [ 5] 4.00-5.00 sec 67.6 MBytes 568 Mbits/sec [ 5] 5.00-6.00 sec 65.3 MBytes 548 Mbits/sec [ 5] 6.00-7.00 sec 66.5 MBytes 558 Mbits/sec [ 5] 7.00-8.00 sec 65.4 MBytes 549 Mbits/sec [ 5] 8.00-9.00 sec 66.7 MBytes 560 Mbits/sec [ 5] 9.00-10.00 sec 65.2 MBytes 547 Mbits/sec - - - - - - - - - - - - - - - - - - - - - - - - - [ ID] Interval Transfer Bitrate Retr [ 5] 0.00-10.01 sec 672 MBytes 563 Mbits/sec 57 sender [ 5] 0.00-10.00 sec 668 MBytes 560 Mbits/sec receiver

iperf Done.